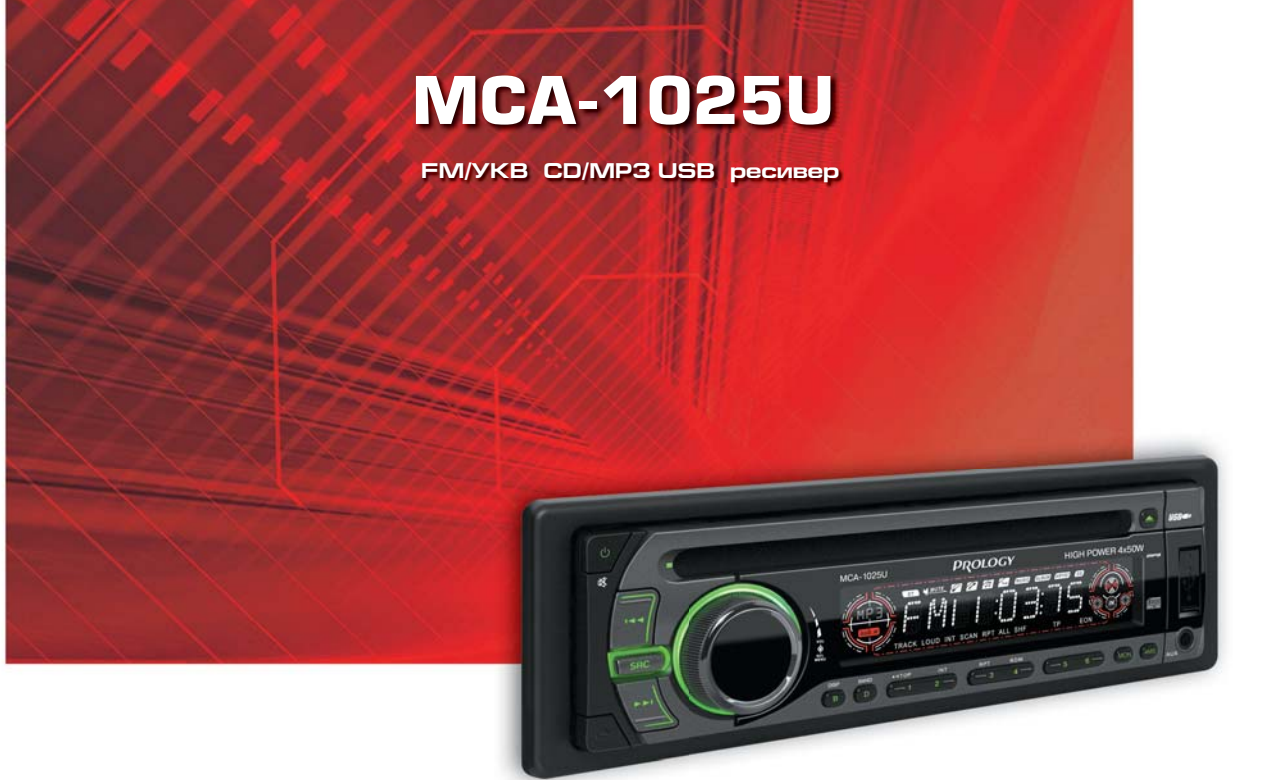

**Наименование:** Пролоджи МСА-1025Ю **Страна-производитель:** Китай **Полиматов за об**ражата повара: Основное предпазначение товаре<br>ФМ/УКВ СД/УСБ СД/МПЗ-ресивер **Срок службы:** 2 года **Изготовитель: СХТ Гроуп АГ** рове возровителателата разлика<br>**Юридический адрес изготовителя: ЕБС Бизнесс Форум, Баарерштрассе, 135,** Светеново Форум, вевро<br>СХ-6301 Зуг, Швейцария

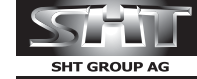

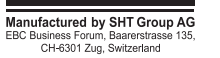

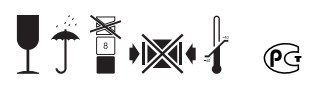

 $\blacktriangleright$  **BO3bMW** кино **В ДОРОГУ** 

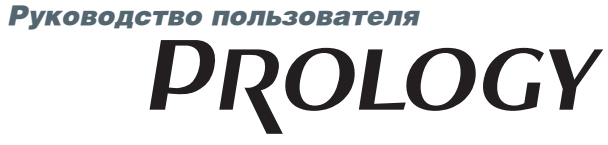

*www.prology.ru*

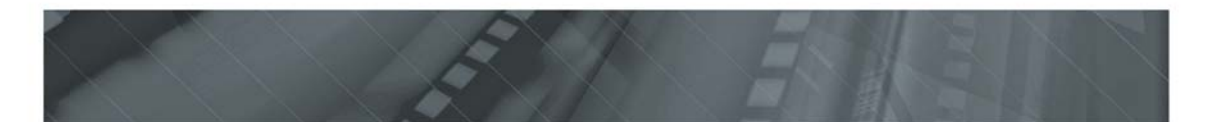

# **Содержание**

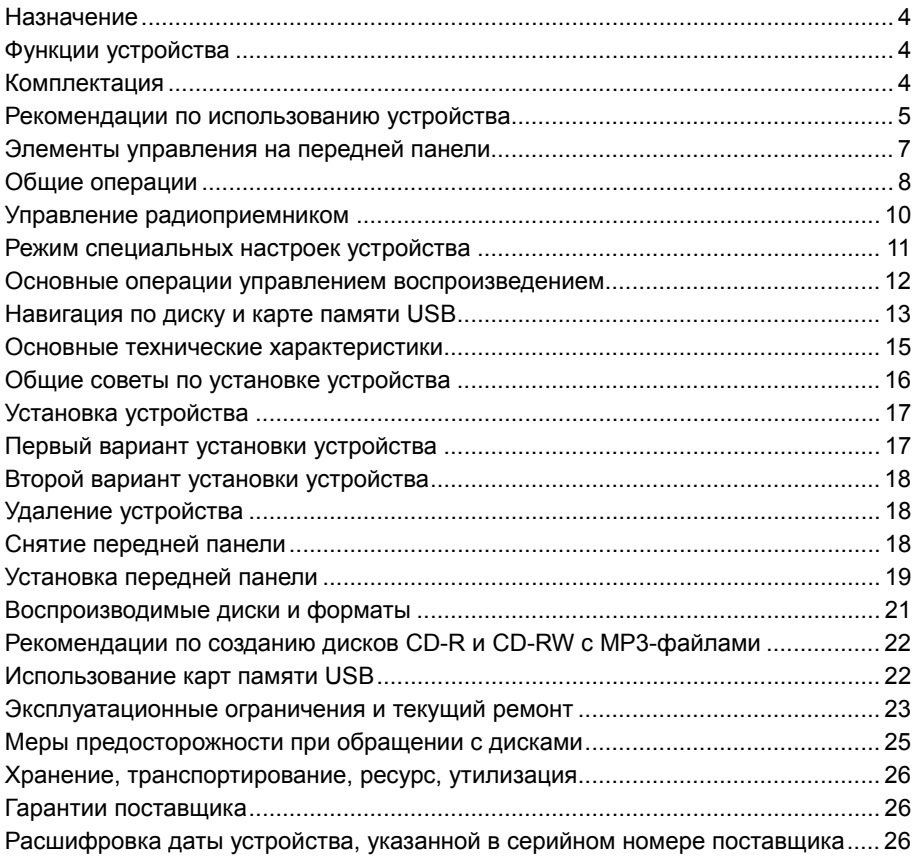

Руководство пользователя определяет порядок установки и эксплуатации автомобильного FM/УКВ CD/MP3-ресивера (далее устройства) в автомобиле с напряжением бортовой сети 12 В. Установку устройства рекомендуется производить с привлечением специалиста по электрооборудованию автомобилей.

Самостоятельное вскрытие устройства и съемной передней панели, механические повреждения и нарушение правил эксплуатации могут привести к его неисправностям и к лишению права на гарантийное обслуживание.

При покупке устройства требуйте проверки его работоспособности. Убедитесь, что в гарантийном талоне на устройство поставлен штамп магазина, разборчивая подпись и дата продажи.

Перед использованием устройства, внимательно ознакомьтесь с настоящим Руководством пользователя.

В связи с постоянной работой по совершенствованию устройства, повышающей его надежность и улучшающей эксплуатационные характеристики, в конструкцию и сервисные меню могут быть внесены изменения, не отраженные в настоящем Руководстве.

# **Назначение**

Устройство Prology MCA-1025U предназначено для прослушивания радиостанций в диапазонах FM/УКВ, для воспроизведения стереофонических звукозаписей на аудиокомпакт-дисках, а также звуковых файлов форматов MP3/WMA на записываемых компакт-дисках CD-R/RW и картах памяти с интерфейсом USB, через внешние динамики.

# **Функции устройства**

- Полностью съемная передняя панель с футляром
- Высокая выходная мощность (4 х 50 Вт)
- Высокоскоростной цифровой PLL-тюнер
- Память на 24 радиостанции (18 FM / 6 УКВ)
- Поддержка карт памяти с интерфейсом USB
- Индикация информации ID3 TAG
- Электронная регулировка параметров
- Линейный стереовход mini-jack на передней панели
- Стереовыход RCA
- Стандартный монтажный размер 1 DIN
- Стандартный разъем ISO

#### **Комплектация**

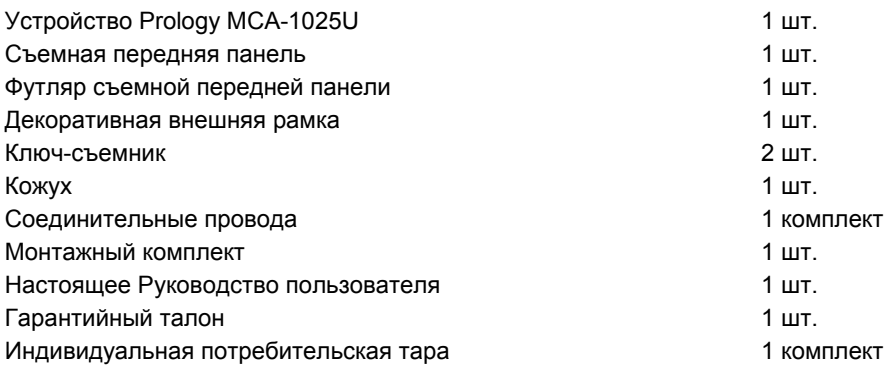

### **Рекомендации по использованию устройства**

- Данное изделие является технически сложным товаром и относится к **бытовой радиоэлектронной аппаратуре**. По Общероссийскому классификатору продукции и услуг устройство относится к группировке 3230115 "Устройства радиоприемные комбинированные прочие" (часть IV ОКДП).
- Монтаж и эксплуатация данного сложного электронного устройства должны осуществляться в соответствии с настоящим Руководством. Монтаж устройства осуществляется в штатное место в панели приборов автомобиля, подключение и настройка изделия популярно изложены в данном Руководстве и могут быть произведены потребителем в полном объёме самостоятельно. Однако завод-изготовитель настоятельно рекомендует Вам поручить проведение указанного комплекса работ сервисному центру, сертифицированному по ГОСТ Р 51709-2001 (ОКУН 017613) – установка на легковой автомобиль дополнительного электрооборудования, сигнализаций и др. (далее – сертифицированный сервисный центр).
- **Завод-изготовитель не несет ответственность за проблемы, возникшие вследствие самостоятельной установки устройства!**
- Для подачи питания на данное устройство может использоваться только источник питания с напряжением +12 В постоянного тока; отрицательная клемма аккумуляторной батареи должна быть соединена с "массой".
- Перед установкой устройства, пожалуйста, полностью прочитайте данное Руководство. Установка устройства требует подключения ко многим штатным системам автомобиля. Автомобили имеют низковольтные или мультиплексные системы, которые могут быть повреждены при использовании низкоомных проверочных приборов, например, проверочных ламп или логических пробников (которые используются для тестирования компьютеров). Для проверки всех штатных цепей автомобиля перед подключением устанавливаемого устройства используйте только высококачественный цифровой мультиметр.
- Не пытайтесь в случае поломки открыть корпус устройства и отремонтировать его самостоятельно. Если устройство не работает правильно, обратитесь к соответствующему разделу данного Руководства. Ошибки, допущенные при установке и эксплуатации устройства, могут быть иногда приняты за его неисправность. Если неисправность не устранена, обратитесь в сервисный центр.
- При мойке автомобиля следите, чтобы внутрь устройства не попала вода, так как это может привести к его повреждению. Недопустимо попадание жидкостей в устройство при мойке панели приборов, внутренней части ветрового стекла и/или при случайном пролитии жидкости на приборную панель, а также через неплотности моторного щита при мойке моторного отсека, при подаче моющей смеси под давлением, т.к. это может привести к выходу из строя устройства.
- После эксплуатации автомобиля в летний период на открытом воздухе необходимо пылесосить салон в целях сбора возможных трупов насекомых и предотвращения попадания их внутрь устройства и его составных частей. Попадание внутрь устройства и его составных частей насекомых недопустимо.
- Никогда не вставляйте внутрь дискового отсека устройства никаких посторонних предметов, кроме дисков. Находящиеся внутри устройства узлы могут быть повреждены любыми посторонними предметами.
- Когда устройство не используется, вынимайте из него диск. Не оставляйте удаленный диск в отверстии отсека устройства. Храните диски в месте, недоступном для попадания прямых солнечных лучей.
- **Температура.** Устройство может работать неправильно при экстремально высоких или экстремально низких температурах. В таком случае прекратите использовать устройство до тех пор, пока температура не станет нормальной. Устройство оборудовано встроенной схемой защиты. Когда температура внутри устройства повышается до определенной величины, схема защиты автоматически останавливает воспроизведение. В этом случае дайте устройству возможность охладиться, а затем снова включите воспроизведение.
- **Конденсат.** В дождливую погоду или в условиях повышенной влажности, а также в холодное время года сразу же после того, как включен обогреватель (отопитель) салона автомобиля, на оптическом устройстве считывания сигнала, расположенном внутри устройства, может сконденсироваться влага. В случае возникновения конденсации влаги устройство не сможет считывать информацию с диска и, следовательно, будет работать неправильно. Для устранения такой неисправности извлеките из устройства диск и подождите, пока сконденсировавшаяся влага не испарится (около часа).
- **"Перескакивание" воспроизведения.** Когда автомобиль двигается по неровной дороге, по дороге с поврежденным покрытием или по бездорожью, при воспроизведении аудиодисков могут появляться пропуски звучания и/или воспроизводимого изображения. Рекомендуется снизить скорость и плавно преодолевать препятствия для исключения перескакивания воспроизведения. Частые поездки по дороге с поврежденным покрытием или по бездорожью могут привести к механическим повреждениям (обрыву) резиновых демпферов, расположенных внутри устройства.
- **Чистка.** Не пытайтесь очищать устройство с помощью каких-либо химических веществ, так как это может привести к ухудшению его внешнего вида. Для чистки корпуса устройства используйте только чистую и сухую ткань.

# **Элементы управления на передней панели**

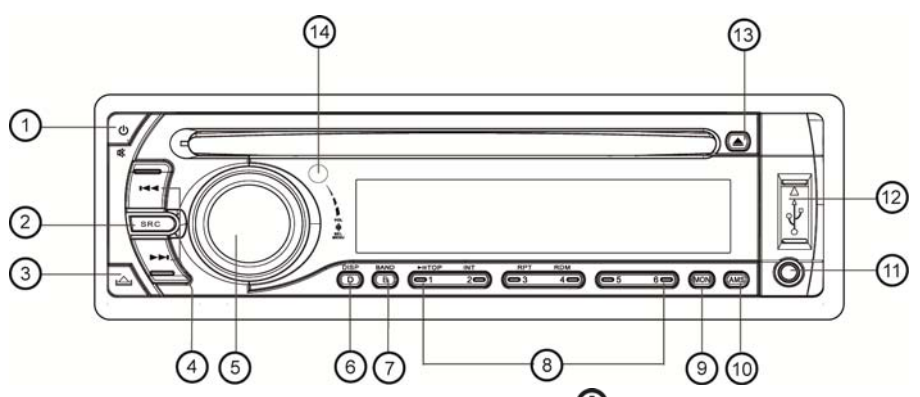

- 1. Кнопка отключения/включения звука и питания  $\mathbf 0$  / **MUTE**.
- 2. Кнопка выбора источника сигнала **SRC**
- 3. Кнопка откидывания передней панели
- 4. Переход к следующему / предыдущему треку; кнопка поиска радиостанций в направлении увеличения / уменьшения частоты  $\blacktriangleright\blacktriangleright$  / $\blacktriangleleft\blacktriangleleft$
- 5. Кнопка выбора режима настройки звучания и вращающийся регулятор громкости **VOL/MENU**
- 6. Кнопка выбора режима индикации **DISP**
- 7. Кнопка выбора диапазона радиоприемника **BAND**
- 8. Кнопки управления воспроизведением аудиофайлов:
	- 1. Кнопка паузы/возобновления воспроизведения / переход к первому файлу диска/карты памяти **>/II/TOP**
	- 2. Кнопка управления режимом сканирующего воспроизведения **INT**
	- 3. Кнопка управления режимом повторного воспроизведения **RPT**
	- 4. Кнопка управления режимом воспроизведения в случайном порядке **RDM**
	- 5. Кнопка перехода к предыдущему каталогу на диске/карте памяти (MP3)
	- 6. Кнопка перехода к следующему каталогу на диске/карте памяти (MP3)
- 9. Кнопка переключения режимов моно/стерео в режиме радиоприемника **MON**
- 10. Кнопка автоматического сохранения настройки на радиостанции в памяти устройства и сканирования предварительно настроенных радиостанций **AMS**
- 11. Линейный стереовход mini-jack **AUX IN**
- 12. USB-разъём
- 13. Кнопка извлечения компакт-диска
- 14. ИК-приемник сигналов пульта ДУ

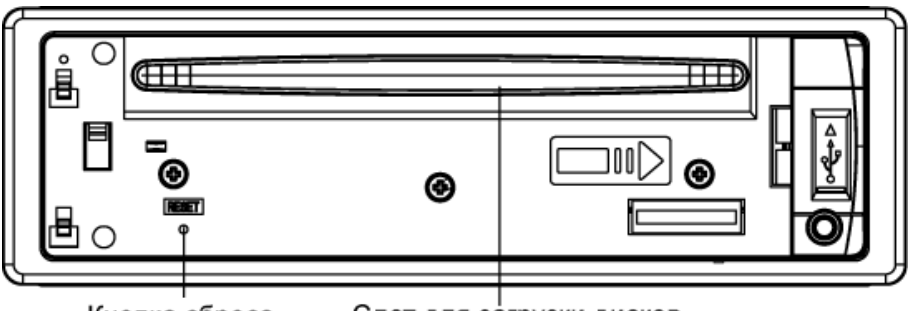

Кнопка сброса

Слот для загрузки дисков

# **Общие операции**

## *Включение/выключение устройства*

*Включение*

Нажмите любую кнопку на передней панели (кроме кнопки  $\triangle$ ).

*Выключение*

Нажмите и удерживайте кнопку  $\Phi$ / MUTE (поз. 1, стр. 7).

# *Перезагрузка системы*

Кнопка **RESET** (кнопка сброса) находится на корпусе устройства (см. рисунок выше), и для ее нажатия следует воспользоваться шариковой ручкой или другим подобным заостренным предметом. После нажатия и удержания данной кнопки нажатой в течение 2-х секунд из памяти устройства будут стерты все запрограммированные радиостанции, настройки звука и настройка часов. Данная кнопка должна быть нажата при появлении на дисплее ошибочной индикации или при неверном функционировании.

**Примечание**. Если после нажатия кнопки **RESET** устройство продолжает работать неправильно, полностью отключите питание устройства (отсоединив желтый и красные провода), протрите смоченным в спирте ватным тампоном разъём, находящийся позади передней панели. Подключите питание и проверьте работоспособность устройства.

## *Регулировка громкости*

Для увеличения громкости вращайте регулятор (поз. 5, стр. 7) по часовой стрелке, для уменьшения – против часовой стрелки.

## *Отключение/включение звука*

## *Отключение*

Нажмите кнопку  $\mathbf 0$  / **MUTE** (поз. 1, стр. 7) на передней панели устройства. На дисплее отобразится «MUTE» и звук выключится.

# *Включение*

Для включения звука нажмите кнопку  $\Phi$  / MUTE еще раз, либо поверните регулятор (поз. 5, стр. 7), либо нажмите кнопку **VOL/MENU** (поз. 5, стр. 7).

## *Настройка звучания*

Для выбора желаемого режима настройки звучания нажмите на кнопку **VOL/MENU** (поз. 5, стр. 7)**.** Режимы выбираются повторным нажатием кнопки в следующем порядке:

 $VOL$  (громкость)  $\rightarrow$  BAS (низкие частоты)  $\rightarrow$  TRE (высокие частоты)  $\rightarrow$ *BAL* (баланс левого – правого каналов)

*FAD* (баланс переднего – заднего каналов)  $\rightarrow$  ...

Настройка желаемого звучания осуществляется вращением регулятора (поз. 5, стр. 7) в течение 5-ти секунд после выбора желаемой функции.

# *Выбор источника звучания (SRC)*

Нажимайте кнопку **SRC** (поз. 2, стр. 7) для выбора одного из источников аудиопрограмм в следующем порядке:

*TUNER (радиоприемник) S-CDP (воспроизведение дисков) USB (карта памяти USB) AUX (линейный стереовход)* 

**Примечание.** Режимы воспроизведения дисков и карт памяти USB доступны только при условии, что в устройство вставлен соответствующий носитель информации (диск, карта памяти).

# *Линейный стереовход (AUX)*

Для подключения дополнительного аудиоисточника выполните следующие действия:

- 1. Подсоедините соответствующий аудиоисточник к входу **AUX** (поз. 11, стр. 7) на передней панели.
- 2. Нажмите кнопку **SRC** для выбора режима **AUX-IN**.

Для отмены режима **AUX-IN** и перехода к следующему нажмите кнопку **SRC** еще раз.

# *Вывод текущего времени и других параметров на дисплей (DISP)*

Для вывода текущего времени на дисплей устройства в режиме радио один раз нажмите кнопку **DISP** (поз. 6, стр. 7)**,** и два раза, если устройство находится в других режимах. Дисплей вернется в прежний режим индикации автоматически через 5 секунд.

## *Установка времени*

Для входа в режим настройки часов нажмите кнопку **DISP** и удерживайте ее нажатой более 2-х секунд, пока на дисплее передней панели не начнет мигать значение часов. Для изменения значения часов вращайте регулятор параметров по часовой стрелке. Для изменения значения минут вращайте регулятор против часовой стрелки.

Выход из режима настройки текущего времени происходит при повторном нажатии кнопки **DISP** или автоматически, если в течение 5-ти секунд не выполняются никакие действия по настройке часов.

## *Отображение информации ID3 TAG*

Если какие-либо файлы MP3/WMA содержат информацию ID3 TAG (текстовая информация об исполнителе, музыкальном произведении и т. д.), то она будет автоматически выводиться на дисплей в циклическом порядке во время воспроизведения данного трека:

*FOLDER (название каталога ) → FILE (название файла) → ALBUM (название альбома)→TITLE (название песни) → ARTIST (имя исполнителя) → …* 

## **Примечание.**

Устройство не поддерживает русскоязычные ID3 TAG.

# **Управление радиоприемником**

При необходимости переключения устройства в режим работы радиоприемника нажимайте кнопку **SRC** до тех пор, пока на дисплее не появится обозначение диапазона и текущая частота настройки радиоприемника.

# *Выбор диапазона радиоприемника*

Для переключения диапазонов радиоприемника нажимайте кнопку **BAND** (поз. 7, стр. 7). Диапазоны будут циклично переключаться в следующем порядке:

 $FM1 \rightarrow FM2 \rightarrow FM3 \rightarrow FM (YKB) \rightarrow FM1...$ 

#### *Автоматическая настройка на радиостанцию*

Удерживайте нажатой в течение 2-х секунд кнопку  $\blacktriangleleft$  /  $\blacktriangleright\blacktriangleright$  для автоматического поиска радиостанции в направлении уменьшения/увеличения частоты настройки.

## *Ручная настройка на радиостанцию*

Для уменьшения/увеличения частоты настройки на один шаг нажмите кнопку  $/$   $\blacktriangleright$   $\blacktriangleright$   $\triangleright$   $\triangleright$   $\triangleright$   $\triangleright$   $\triangleright$   $\triangleright$   $\triangleright$   $\triangleright$   $\triangleright$   $\triangleright$   $\triangleright$   $\triangleright$   $\triangleright$   $\triangleright$ 

# *Автоматическая настройка на радиостанции с сохранением в памяти устройства*

Нажатие кнопки **AMS** (поз. 10, стр. 7) более чем на 2 секунды приведет к включению функции автоматической настройки на радиостанции в выбранном диапазоне и сохранению в памяти устройства шести радиостанций с наиболее мощным сигналом. По окончании настройки включится режим сканирования станций.

# *Ручное сохранение настройки на радиостанцию в памяти устройства*

Нажмите кнопку желаемой ячейки памяти предварительной настройки **1**–**6** (поз. 8, стр. 7) и удерживайте ее в нажатом положении более 2 секунд. В память данной кнопки будет внесена радиостанция, на которую настроен радиоприемник.

# *Прослушивание сохраненных радиостанций*

Нажмите на одну из кнопок предварительной настройки **1–6** (поз. 8, стр. 7), в памяти которой хранится настройка на желаемую радиостанцию. Номер нажатой кнопки появится на дисплее устройства и начнется воспроизведение выбранной радиостанции.

## *Сканирование предварительно настроенных радиостанций*

Для сканирования предварительно настроенных радиостанций кратковременно нажмите кнопку **AMS**. Во время сканирования радиоприемник будет последовательно на пять секунд настраиваться на каждую радиостанцию, хранящуюся в памяти устройства. Порядковый номер каждой радиостанции в памяти устройства будет мигать на дисплее. Для остановки сканирования нажмите еще раз кнопку **AMS** или нажмите любую из цифровых кнопок **1–6**  (поз. 8, стр. 7).

## *Выбор стереофонического или монофонического режимов работы радиоприемника*

Нажмите кнопку **MON** (поз. 9, стр. 7) для отключения стереофонического режима приема радиостанции.

Нажмите кнопку **MON** повторно для возврата к режиму стереоприема.

# **Режим специальных настроек устройства**

Для входа в меню специальных настроек нажмите кнопку **VOL/MENU** (поз. 5, стр. 7) и удерживайте ее нажатой в течение 2-х секунд. Для настройки выбранной опции вращайте регулятор параметров. Для перехода к следующей опции меню нажимайте кнопку **VOL/MENU**. Выход из режима специальных настроек происходит автоматически, если в течение 5-ти секунд не выполняются никакие действия по изменению настроек.

# **DSP**

При помощи опции DSP можно выбрать наиболее приятную для вашего слуха настройку звучания. Вращайте регулятор параметров (поз. 5, стр. 7) по часовой стрелке для выбора настроек в следующем порядке:

> *DSP OFF* (коррекция отключена) *POP* (поп-музыка) *ROCK* (рок-музыка) *CLASSIC* (классическая музыка) *FLAT* (ровная частотная характеристика)  $\rightarrow$  ...

Вращайте регулятор **VOL/MENU** против часовой стрелки для выбора настроек в обратном порядке.

## **Внимание!**

Выбор любой предустановленной настройки звучания, отличной от «DSP OFF», отменяет ручную регулировку тембра.

# **LOUD**

Тонкомпенсация. Данная функция предназначена для равномерного звучания всего частотного диапазона на любом уровне громкости.

*ON* – функция включена;

*OFF* – выключена.

# **BEEP**

Данная функция управляет звуковыми сигналами, сопровождающими все нажатия на кнопки.

*ON –* звуковые сигналы включены;

*OFF –* звуковые сигналы выключены.

## **SEEK**

При помощи данной функции можно выбрать один из двух режимов автоматического поиска радиостанций.

*SEEK 1.* Автоматический поиск прекращается, как только будет найдена следующая радиостанция.

*SEEK 2*. Автоматический поиск прекращается, как только будет найдена следующая станция при условии, что в этот момент не нажаты кнопки  $\blacktriangleleft$  / $\blacktriangleright$ ).

**Примечание.** Данная функция доступна только в режиме радиоприемника.

# **LOCAL/DX**

Выбор местного (*LOCAL*) или дальнего (*DX*) режимов приема радиостанций. В режиме местного приема чувствительность автопоиска немного снижена для наиболее точной настройки на радиостанции, уровень приема которых чрезмерно высок.

**Примечание.** Данная функция доступна только в режиме радиоприемника.

# **V-LAST/V-ADJ**

Данная функция позволяет задать уровень громкости, который будет устанавливаться при включении устройства.

*V-LAST*. В этом случае при включении устройства будет автоматически установлен уровень громкости, который был при последнем выключении питания.

*V-ADJ*. После выбора данной опции еще раз нажмите регулятор параметров. На дисплее появится надпись "A-VOL". После этого вращением регулятора параметров выберите желаемый уровень громкости, который будет устанавливаться при каждом включении устройства.

# **24/12 HOURS**

Данная функция управляет форматом вывода времени на дисплей устройства. В случае выбора 12-часового формата перед значением времени выводится "AM" с 00:00 до 11:59 и "PM" с 12:00 до 23:59.

#### **Основные операции управления воспроизведением**

#### *Загрузка компакт-дисков*

Вставьте компакт-диск в слот таким образом, чтобы рабочая сторона диска (сторона, на которую нанесена запись) была обращена вниз. Механизм загрузит диск внутрь устройства.

**Примечание.** Устройство предназначено для воспроизведения только стандартных дисков диаметром 5" (12 см). Не пытайтесь использовать в данном устройстве диски диаметром 3" (8 см), так как это может привести к повреждению проигрывателя и/или диска.

## *Извлечение компакт-дисков*

Для остановки воспроизведения и извлечения диска из устройства нажмите кнопку извлечения компакт-диска (поз.13, стр.7) на передней панели устройства. Устройство автоматически переключится в режим радио. Если извлеченный диск не будет вынут из слота в течение 10-ти секунд, то он автоматически загрузится обратно в устройство.

**Примечание.** Для предотвращения диска от случайного повреждения всегда после окончания воспроизведения вынимайте его из устройства.

#### *Подключение карты памяти USB.*

- 1. Откройте крышку разъема USB (поз.12, стр. 7) и вставьте в него карту памяти. Устройство автоматически переключится на карту памяти, на дисплей будет выведено сообщение "USB".
- 2. Для извлечения карты памяти выйдите из режима воспроизведения "USB" с помощью нажатия на кнопку **SRC**, затем вытащите карту памяти и закройте крышку разъема.

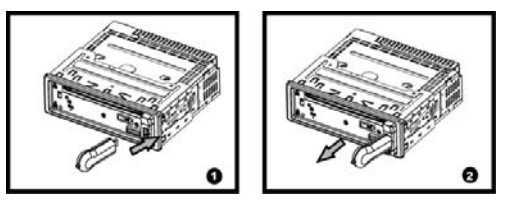

## *Включение режима воспроизведения*

При загрузке дисков воспроизведение начинается автоматически с первого трека.

### *Временная остановка воспроизведения*

Для временной остановки воспроизведения нажмите кнопку **1**/►**ll** (поз. 8, стр. 7). Для возобновления воспроизведения нажмите эту кнопку еще раз.

# *Ускоренная перемотка трека в прямом и обратном направлениях*

Нажмите и удерживайте в течение 2-х секунд кнопку  $\blacktriangleleft$  / $\blacktriangleright$  (поз. 4, стр. 7) для ускоренной перемотки трека назад/вперед.

#### *Режим сканирующего воспроизведения*

Во время воспроизведения нажмите кнопку **2**/**INT** (поз. 8, стр. 7), чтобы включить режим воспроизведения первых 10-ти секунд каждого трека (на дисплее передней панели отобразится «INT ON»). Для отмены режима повторно нажмите кнопку **2**/**INT** (на дисплее появится надпись «INT OFF»).

### *Повторное воспроизведение*

Во время воспроизведения нажмите кнопку **3**/**RPT** (поз. 8, стр. 7) для выбора одного из режимов повторного воспроизведения: "RPT TRK" (повтор трека), "RPT FOLD" (повтор текущего каталога), "RPT OFF" (повтор выключен).

#### *Воспроизведение в случайном порядке*

Во время воспроизведения нажмите кнопку **4**/**RDM** (поз. 8, стр. 7) для выбора одного из режимов воспроизведения в случайном порядке: "RDM ON" (произвольное воспроизведение всех треков на диске), "RDM OFF" (произвольное воспроизведение выключено).

## **Навигация по диску и карте памяти USB**

## *Переход к следующему/предыдущему треку*

В режиме воспроизведения нажмите кнопку  $\blacktriangleleft$  /  $\blacktriangleright$  для перехода. соответственно, к началу текущего/следующего трека. Для перехода к началу предыдущего трека нажмите кнопку  $\blacktriangleleft$  два раза.

# *Переход к следующему/предыдущему каталогу*

Нажмите и удерживайте кнопку **5** для перехода к предыдущему каталогу. Для перехода к следующему каталогу нажмите и удерживайте кнопку **6**.

#### *Навигация на основе порядковых номеров треков*

- 1. В режиме воспроизведения нажмите один раз кнопку **AMS** (поз. 8, стр. 7). На дисплее появится индикация "TRK SCH".
- 2. Нажмите кнопку **VOL/MENU**. На дисплее появится индикация "0001", причем цифра "1" будет мигать. Вращая регулятор громкости, выберите значение единиц номера искомого трека.
- 3. Нажимайте кнопку **VOL/MENU** еще раз. В номере трека начнет мигать позиция десятков. Вращая регулятор громкости, выберите значение десятков номера искомого трека.
- 4. При необходимости повторите эти операции для выбора сотен и тысяч.
- 5. Нажмите и удерживайте кнопку **VOL/MENU** для запуска воспроизведения выбранного номера трека.

**Примечание.** Если выбран трек с номером, превышающим число треков на носителе, то включится воспроизведение последнего трека.

### *Навигация по альбомам, начиная с корневого каталога диска или карты памяти*

- 1. В режиме воспроизведения MP3 нажмите два раза подряд кнопку **AMS**  (поз. 8, стр. 7)**.** На дисплее появится надпись "FILE SCH".
- 2. Нажмите кнопку **VOL/MENU**. На дисплей будет выводиться и прокручиваться в режиме бегущей строки название первой папки на носителе. Вращая регулятор громкости, выберите нужную папку.
- 3. Нажмите кнопку **VOL/MENU** еще раз. На дисплей будет выводиться, и прокручиваться в режиме бегущей строки название первого трека в выбранной папке. Вращая регулятор громкости, выберите желаемый трек.
- 4. Нажмите кнопку **VOL/MENU** еще раз. Устройство начнет воспроизведение выбранного трека.

#### *Навигация на основе названий файлов (только латинские символы)*

- 1. В режиме воспроизведения MP3 нажмите три раза подряд кнопку **AMS.** На дисплее появится надпись "CHAR SCH".
- 2. Нажмите кнопку **VOL/MENU**. На дисплее появится мигающая буква "A" из названия искомого трека. Вращая регулятор громкости, выберите нужную букву, цифру или символ.
- 3. Нажмите кнопку **VOL/MENU** еще раз. На дисплее будет отображен выбранный первый символ и вторая мигающая буква "A". Вращая регулятор громкости, выберите нужную букву, цифру или символ.
- 4. Повторите эти операции требуемое количество раз.
- 5. Для начала поиска нажмите и удерживайте кнопку **VOL/MENU** в течение 2-х секунд. На дисплее появится надпись "SEEKING". Если файл, название которого содержит искомую комбинацию символов, будет найден, на дисплее отобразится его название. Если найденных файлов будет несколько, их выбор осуществляется вращением регулятора громкости. Для воспроизведения нужного файла нажмите кнопку **VOL/MENU**. Если файл не будет найден, на дисплее появится надпись "NOT FIND".

# **Основные технические характеристики**

# **Общие**

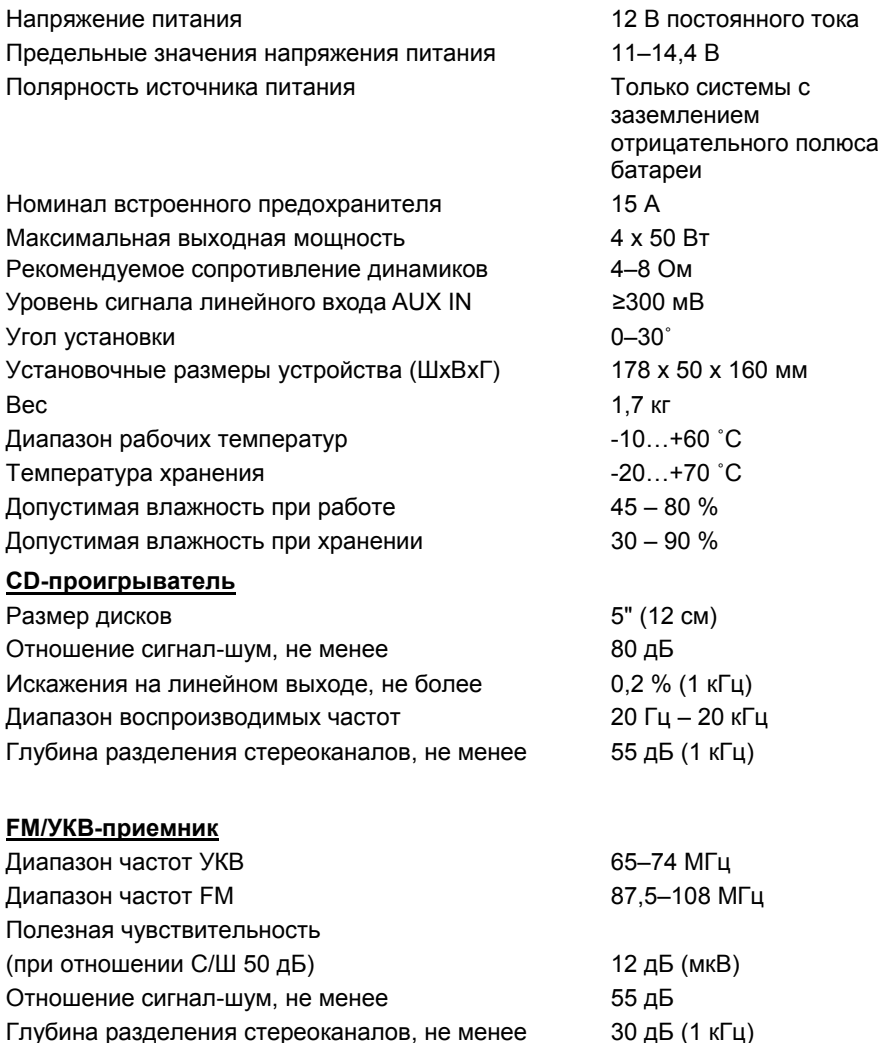

**Примечание.** Технические характеристики устройства могут быть изменены без предварительного уведомления.

Диапазон воспроизводимых частот 30 Гц – 15 кГц

# **Внимание!**

**Перед установкой устройства удалите 2 транспортировочных винта, которые находятся на его верхней крышке, в противном случае проигрыватель дисков не будет работать.**

- Выберите такое место для установки устройства, чтобы оно не мешало водителю управлять автомобилем.
- Используйте только прилагающиеся к устройству крепежные изделия. Только в этом случае установка будет надежной и безопасной. Использование деталей, не входящих в комплект устройства, может привести к нарушению его нормальной работы.
- Если установка устройства требует сверления отверстий или любого другого изменения штатных деталей автомобиля, обязательно проконсультируйтесь у ближайшего дилера Вашего автомобиля.
- Устанавливайте устройство таким образом, чтобы оно не могло стать причиной ранения водителя или пассажиров во время внезапной остановки или резкого торможения.
- При установке отклонение устройства от горизонтальной плоскости не должно превышать 30°. В противном случае технические характеристики устройства могут отличаться.
- Никогда не устанавливайте устройство там, где оно будет сильно нагреваться, например, от воздействия прямых солнечных лучей или горячего воздуха, поступающего от отопителя. Также избегайте мест, в которых устройство будет подвергаться воздействию сильной вибрации или на него будет попадать пыль или грязь.
- После подключения устройства к бортовой сети питания вначале подсоедините положительную клемму аккумулятора, затем отрицательную.

Существует два варианта установки устройства. При использовании первого варианта устройство устанавливается в приборную панель автомобиля спереди, а при использовании второго варианта – сзади передней панели (устройство устанавливается вместо штатного радиоприемника автомобиля, для закрепления используются резьбовые отверстия на боковых панелях устройства). Более подробно оба варианта установки описываются в данном руководстве на следующих страницах.

# **Установка устройства**

# **Первый вариант установки устройства**

Устройство может быть установлено в монтажное отверстие приборной панели автомобиля с размерами 183 × 52 мм. Толщина приборной панели должна быть от 4,75 до 5,56 мм.

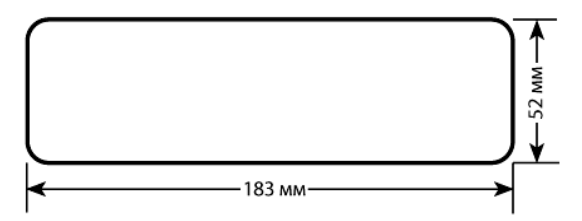

- 1. Вставьте кожух устройства в приборную панель и отогните монтажные лепестки соответственно толщине панели, чтобы зафиксировать кожух.
- 2. После вкручивания монтажного винта закрепите на нем демпфирующую прокладку, входящую в крепежный комплект. Подключите разъем питания.
- 3. Установите декоративную внешнюю рамку.

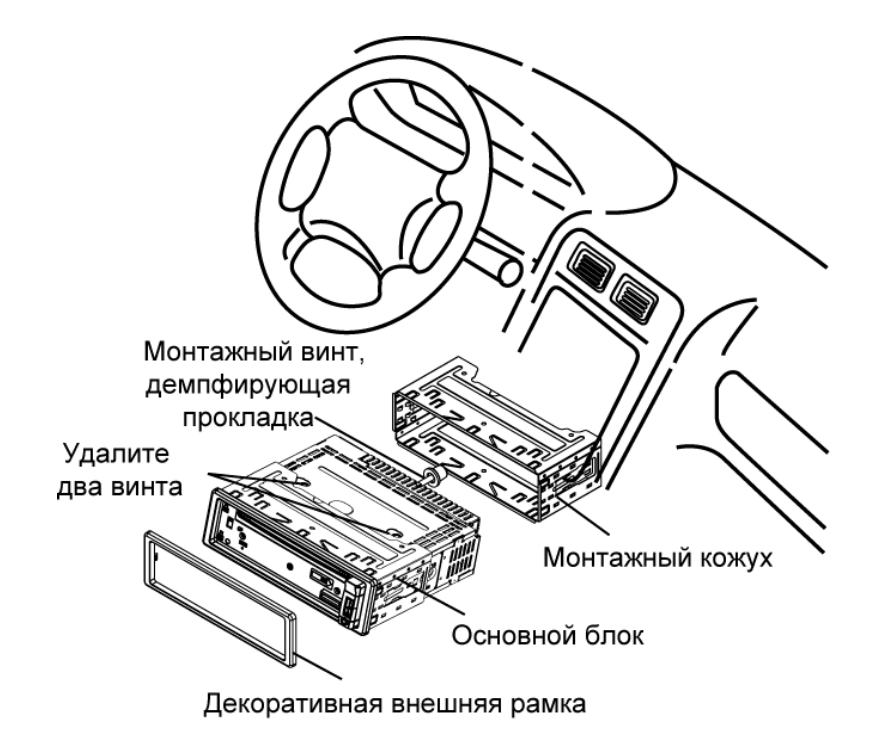

# **Второй вариант установки устройства**

Данный вариант установки предусматривает использование резьбовых отверстий, которые находятся на боковых панелях устройства.

1. Закрепите устройство на крепежных кронштейнах штатного радиоприемника. Выберите положение кронштейнов, при котором будут совмещены резьбовые отверстия на кронштейнах и резьбовые соединения на корпусе устройства. Закрепите кронштейны с обеих сторон устройства не менее чем в двух местах. Для этого используйте либо крепежные винты (5 х 6 мм), либо винты с потайной головкой (4 х 6 мм), в зависимости от типа резьбовых отверстий на кронштейне.

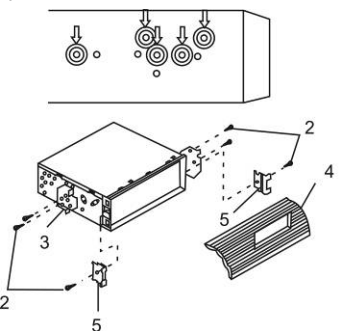

- 2. Винт.
- 3. Крепежные кронштейны штатного радиоприемника.
- 4. Приборная панель или консоль автомобиля.
- 5. Скоба (необходимо удалить).

**Примечание.** При установке устройства по второму методу кожух и декоративная внешняя рамка не используются.

#### **Удаление устройства**

- 1. Выключите питание устройства.
- 2. Снимите декоративную внешнюю рамку устройства.
- 3. Вставьте съемники, входящие в комплект устройства, строго перпендикулярно передней панели в пазы на обеих сторонах устройства, как показано на рисунке, до упора, чтобы освободить защелки кожуха.
- 4. Извлеките устройство из передней панели.

## **Снятие передней панели**

- 1. Нажмите и удерживайте кнопку  $\Phi$  на передней панели, чтобы отключить питание, а затем нажмите кнопку  $\triangle$ .
- 2. Потяните откинувшуюся левую сторону панели на себя, затем осторожно извлеките ее из правого упора.

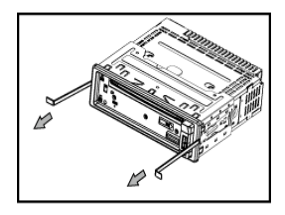

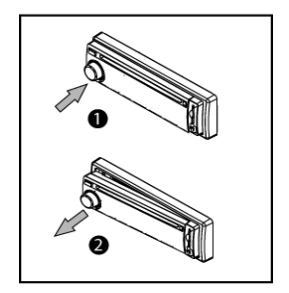

# **Установка передней панели**

- 1. Удерживая панель в наклонном положении, вставьте ее в правый упор.
- 2. Нажимайте на левую часть панели, пока не раздастся характерный щелчок.

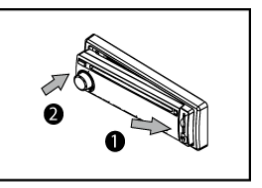

# **Осторожно!**

- 1. Для хранения снятой с устройства передней панели используйте входящий в комплект футляр.
- 2. Не допускайте падения передней панели устройства.
- 3. Никогда не нажимайте на дисплей или кнопки при отсоединении или установке передней панели.
- 4. Никогда не дотрагивайтесь до разъемов, находящихся на передней панели и устройстве. Это может привести к загрязнению разъемов и плохому электрическому контакту.
- 5. В случае загрязнения контактов их можно очищать сухой и чистой тканью.
- 6. Не подвергайте переднюю панель сильному нагреванию или воздействию прямых солнечных лучей.
- 7. Следите за тем, чтобы на переднюю панель устройства не попали бензин, растворители или другие летучие жидкости.
- 8. **Никогда не пытайтесь разобрать переднюю панель устройства!**

# **Схема подключения проводов устройства**

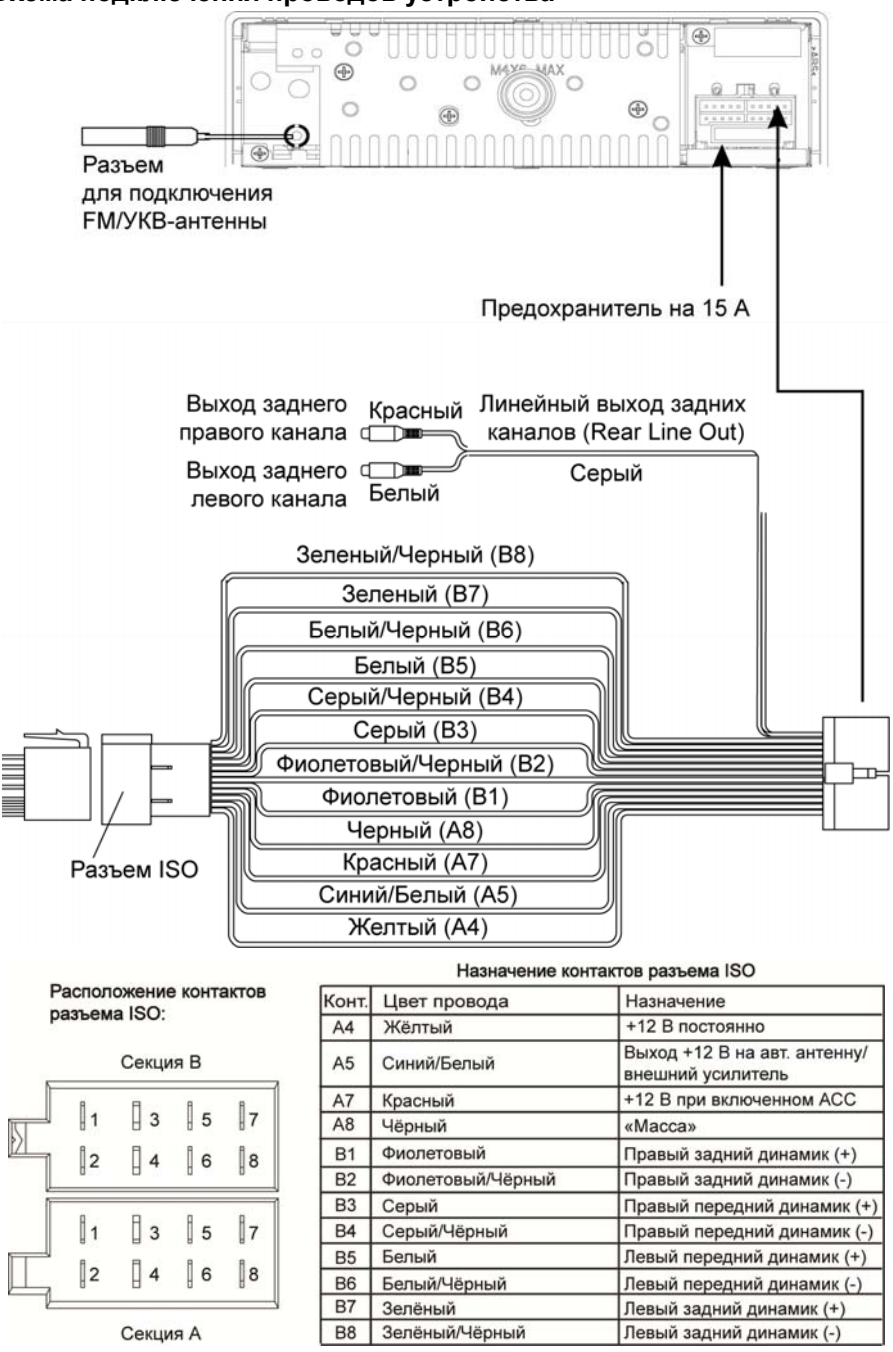

# **Внимание!**

Неверное подключение устройства может привести к его поломке и лишению права на гарантийное обслуживание.

В данном устройстве используются усилители мощности, подключенные по мостовой схеме. При подключении динамиков не допускается замыкание проводов на массу автомобиля, на провод питания «+12 В постоянно» или друг с другом.

Красный провод устройства должен быть подключен к цепи зажигания во избежание разряда аккумуляторной батареи автомобиля при продолжительной стоянке.

Если после выключения зажигания сбрасываются настройки устройства и сохраненные радиостанции, поменяйте местами подключение красного и желтого проводов питания:

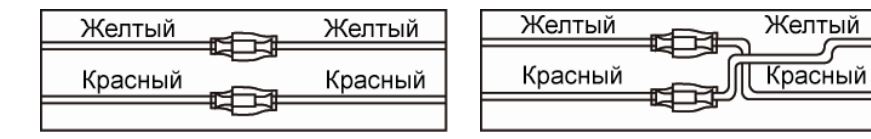

### **Воспроизводимые диски и форматы**

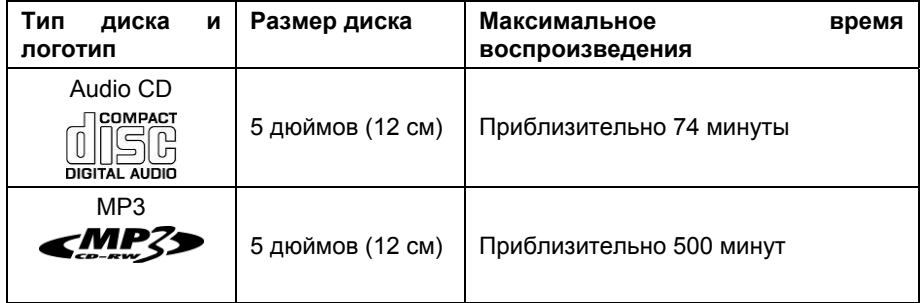

#### **Также воспроизводятся типы дисков:**

CD-R, CD-RW.

## **Примечание.**

Чтение дисков зависит от их качества и параметров сделанной на них записи (количество вложенных папок и файлов, длина названий папок и файлов, скорость записи и т. д.).

## **Ограничения для файлов MP3**

Формат записи: ISO 9660 (Level 1 или Level 2), ISO 9660 + Joliet или ISO 9660 + Romeo

Файлы должны иметь расширение MP3

Максимальное число файлов – 1000

Максимальное число папок – 99

Максимальная глубина вложенности папок – 8

Должна быть произведена финализация диска

Устройство не поддерживает форматы файлов MP3 PRO и M3U

Битрейт: 32–320 кбит/c (рекомендуется 128 кбит/с)

Частота дискретизации: 32 кГц, 44.1 кГц, 48 кГц

ID3 версия: V1, V2

### **Примечание**.

Устройство не поддерживает русскоязычные ID3 TAG, названия файлов и папок. Воспроизведение дисков CD-R/RW зависит от параметров сделанной на них записи. Некоторые диски могут не читаться.

# **Рекомендации по созданию дисков CD-R и CD-RW с MP3/WMAфайлами**

- Устройство обеспечивает совместимость с дисками, записанными согласно стандарту ISO 9660.
- Чтение дисков, записанных при помощи пакетной записи (UDF), устройством не поддерживается.
- При создании MP3-файлов используйте частоту дискретизации 44,1 кГц и битрейт 128 кбит/с.
- Не создавайте папки с глубиной вложенности более 8, включая корневой каталог.
- Воспроизведение диска возможно только в том случае, если произведена финализация диска.
- Перед записью MP3/WMA-диска убедитесь, что формат диска установлен как «данные» («CD-ROM», «DATA CD»), а не «Audio CD».
- При использовании некоторых дисков CD-R или CD-RW физические параметры записи могут отличаться от оптимальных в зависимости от качества изготовления дисков. В этом случае данные с диска могут считываться неверно. В связи с этим рекомендуется выбирать чистые диски CD-R или CD-RW надлежащего качества и стараться не использовать максимальную скорость записи.
- На дисплей устройства выводятся названия альбома и трека длиной до 16 символов. Отсутствует совместимость с системой кодирования информации ID3 Tag версий 1.x и 2.x на русском языке.
- Не записывайте вместе с MP3/WMA-файлами файлы других форматов или ненужные папки. В противном случае время считывания диска значительно увеличится.

## **Использование карт памяти USB**

- Устройство поддерживает чтение карт памяти, содержащих форматы MP3/WMA.
- Максимальный объем поддерживаемых карт 8 ГБ;
- Объем поддерживаемой карты памяти зависит от фирмы-изготовителя. Рекомендуются карты памяти фирм Kingston и Transcend.
- Файловая система: FAT16/FAT32:
- Название файла: 32 символа; название директории: 32 символа; отсутствует поддержка русскоязычных названий файлов и директорий.
- $\bullet$  ID3 TAG (версия 2.0) песня/исполнитель/альбом: 32 символа; отсутствует поддержка русскоязычных ID3 TAG.
- USB 1.1/ USB 2.0 (Скорость USB 2.0 не поддерживается, только чтение со скоростью USB 1.1);
- Не все виды USB-карт совместимы с данным устройством.

Prology MCA-1025U 22

# **Эксплуатационные ограничения и текущий ремонт**

Устройство предназначено для эксплуатации в автомобилях с напряжением бортовой сети 12 В. Не следует эксплуатировать устройство, имеющее повреждения корпуса или соединительных проводов.

Ошибки, допущенные при установке и эксплуатации устройства, могут быть иногда приняты за его неисправность. Ниже приводится таблица, в которой сведены простые методы проверки, способные помочь Вам устранить большую часть проблем, возникающих при использовании устройства.

При отсутствии видимых причин неисправности устройство следует демонтировать и обратиться в сервисный центр. Перед тем, как перейти к методам проверки, описанным в данной таблице, тщательно проверьте правильность подключения устройства и дополнительных устройств.

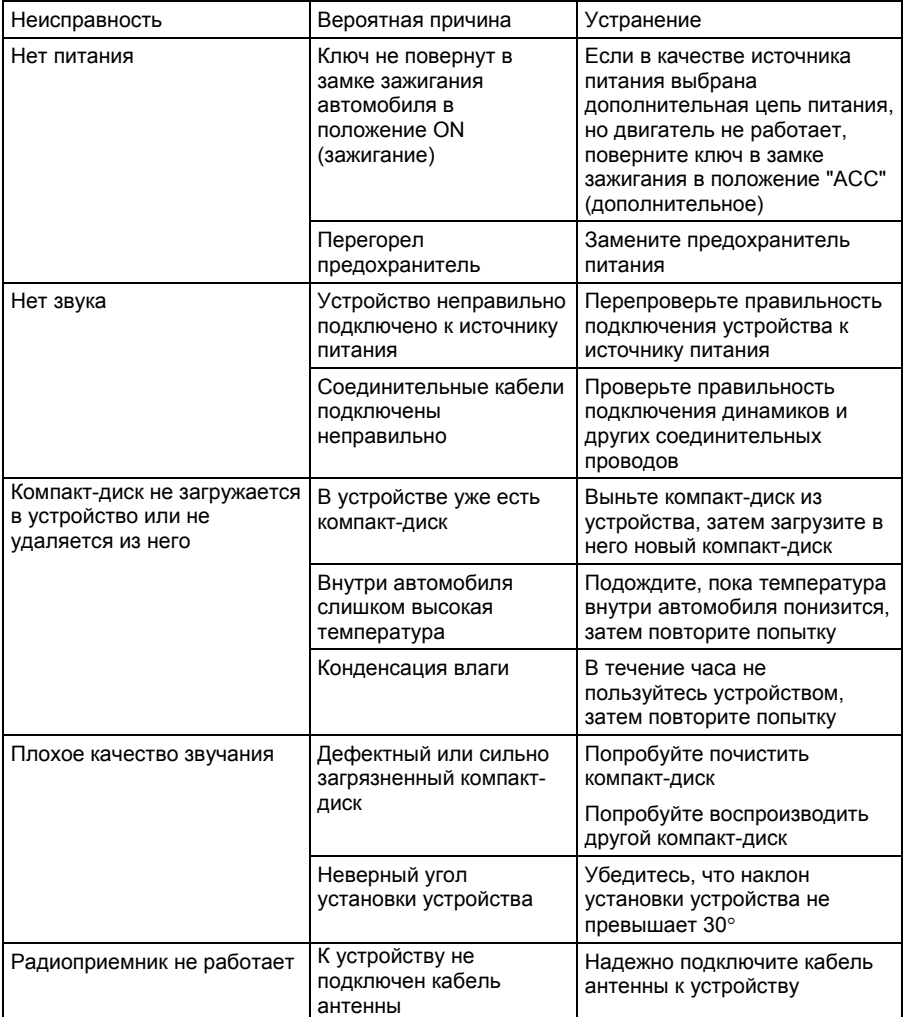

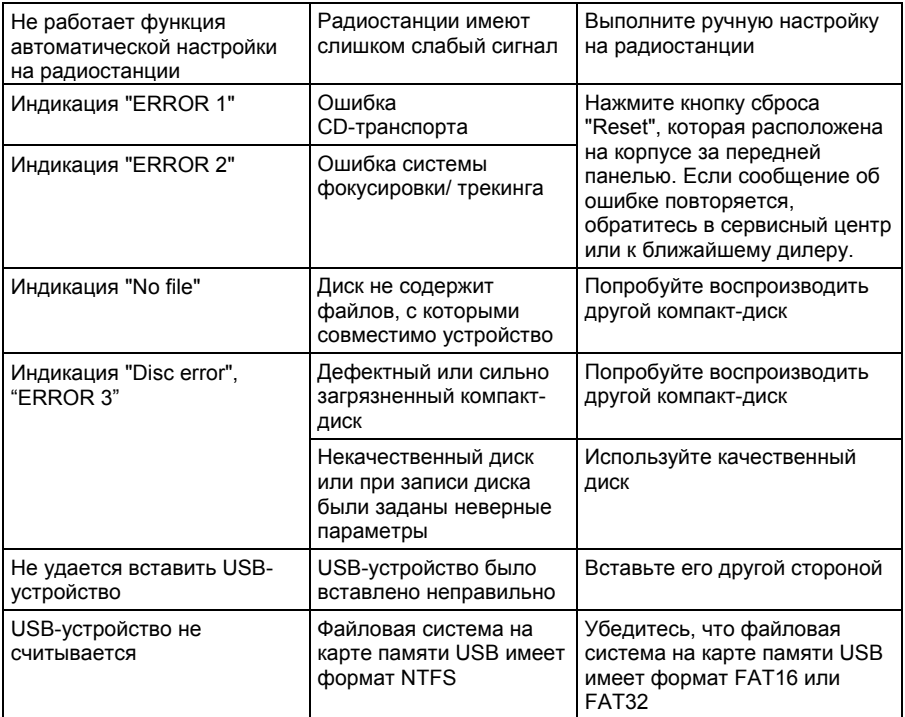

#### **Для безопасного управления автомобилем**

- Для безопасного использования функций устройства, пожалуйста, не забывайте выполнять требования Правил дорожного движения Российской Федерации. Помимо этого старайтесь соблюдать очевидные правила обращения с Вашим автомобилем, как источником повышенной опасности.
- Эти правила, в первую очередь, определяются риском наступления вреда для жизни или здоровья третьих лиц, причинения вреда их имуществу, домашним животным или окружающей среде.
- После завершения управления автомобилем всегда ставьте автомобиль на стояночный тормоз, который должен находиться в исправном состоянии и исключать возможность движения автомобиля.
- Всегда паркуйте автомобиль на открытой, хорошо проветриваемой площадке.
- Поддерживайте относительно низкий уровень громкости, чтобы во время движения иметь возможность слышать все, что происходит вокруг автомобиля.
- Не меняйте диски, не регулируйте громкость и не осуществляйте какие-либо другие операции управления устройством, которые могут отвлечь Вас от управления автомобилем.

### **Меры предосторожности при обращении с дисками**

Грязь, пыль, царапины и искривление диска могут привести к "перескакиванию" звучания во время воспроизведения и ухудшению качества звука и изображения. При обращении с дисками соблюдайте следующие меры предосторожности:

- Для удаления следов пальцев и пыли с рабочей поверхности диска (той стороны, на которой нет надписей) протирайте ее мягкой тканью. Протирайте диски прямо от центра к краям. Небольшие пылинки или слабые пятна не будут оказывать какое-либо влияние на качество воспроизведения.
- Никогда не используйте для очистки дисков химические вещества, например, антистатические аэрозоли или жидкости, бензин или растворители. Такие химические вещества способны необратимо повредить пластмассовую поверхность диска.
- После использования обязательно помещайте диски в их коробки. Это позволит избежать появления на поверхности дисков больших царапин, способных вызвать "перескакивание" звучания при воспроизведении.
- Не подвергайте диски в течение продолжительного времени воздействию прямых солнечных лучей, высокой влажности или высокой температуры. Длительное воздействие высокой температуры может привести к короблению и искривлению диска.
- Никогда не приклеивайте бумагу и не пишите на любой из сторон диска. Острые наконечники ручек и чернила могут повредить поверхность диска.
- Никогда не используйте диски с необычным очертанием, например, имеющим форму сердечка, восьмиугольника и т.д. Использование таких дисков может привести к сбоям в работе дискового проигрывателя устройства.
- В качестве принадлежности диска можно приобрести специальную защитную пленку, но ее использование может привести к сбоям в работе проигрывателя дисков. Использование такой пленки абсолютно недопустимо.

# **Хранение, транспортирование, ресурс, утилизация**

Устройство рекомендуется хранить в складских или домашних условиях по группе "Л" ГОСТ 15150 и при необходимости транспортировать любым видом гражданского транспорта в имеющейся индивидуальной потребительской таре по группе "Ж2" ГОСТ 15150 с учетом ГОСТ Р 50905 п.4.9.5. Место хранения (транспортировки) должно быть недоступным для попадания влаги, прямого солнечного света и должно исключать возможность механических повреждений.

Срок службы устройства – 2 года. Устройство не содержит вредных материалов и безопасно при эксплуатации и утилизации (кроме сжигания в неприспособленных условиях).

#### **Гарантии поставщика**

Устройство MCA-1025U соответствует утвержденному образцу.

Изготовитель гарантирует соответствие устройства требованиям ГОСТ 122006-87, ГОСТ 22505-97, ГОСТ 28002-88 и нормам электромагнитной совместимости ЭМС 10-94 и ЭМС 21-94. При соблюдении владельцем правил эксплуатации, изложенных в настоящем Руководстве пользователя, устройство обеспечивает безопасность и электромагнитную совместимость в полном объеме требований, подлежащих обязательной сертификации в системе ГОСТ Р, не оказывает вредного воздействия на окружающую среду и человека и признано годным к эксплуатации.

Устройство имеет гарантийный срок эксплуатации – 12 месяцев с момента покупки без учета времени пребывания в ремонте при соблюдении правил эксплуатации. Право на гарантию дается при заполнении сведений прилагаемого гарантийного талона.

Гарантийные обязательства не распространяются на перечисленные ниже принадлежности изделия, если их замена предусмотрена конструкцией и не связана с разборкой изделия:

 соединительные провода, монтажные приспособления, документацию, прилагаемую к изделию.

# **Расшифровка даты устройства, указанной в серийном номере**

12-значный серийный номер устройства указывается под штрих-кодом на упаковке, а также на стикере, который клеится на корпус изделия.

Для того, чтобы узнать информацию о дате выпуска устройства, достаточно расшифровать 5 и 6 цифру из серийного номера. Пример расшифровки приведен ниже.

1AAA**0A**000001

**А** – месяц выпуска (A – январь, B – февраль, C – март, D – апрель, E – май, F – июнь, G – июль, H – август, I – сентябрь, J – октябрь, K – ноябрь, L – декабрь) **0** – год выпуска (0 – 2010, 1 – 2011, 2 – 2012 и т. д.)

Данное устройство выпущено в январе 2010 года.